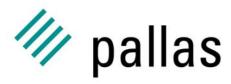

Member of the ExperTeam Group

# The UNICOREpro Client

A General Introduction

Ralf Ratering Pallas GmbH Hermülheimer Straße 10 50321 Brühl, Germany

ralf.ratering@pallas.com http://www.unicorepro.com

### The UNICOREpro Client

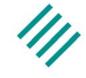

- Graphical Interface to UNICORE Grids
- Open Source under Pallas Community License
- Job Preparation, Monitoring and Control
- Complex Workflows
- File Management
- Certificate Handling
- Integrated Application Support

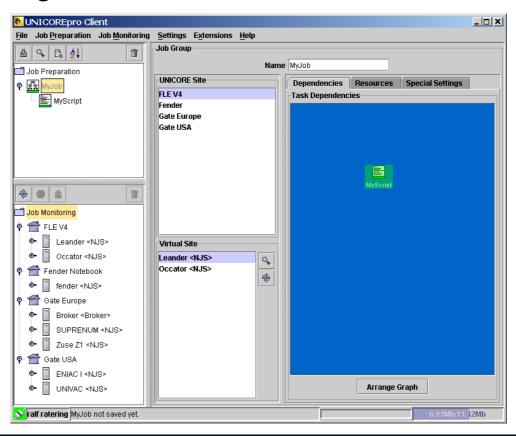

#### **UNICORE** Grids

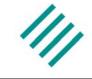

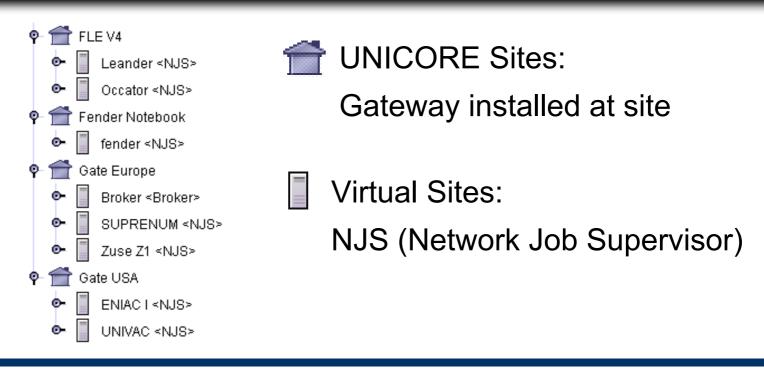

#### Configure your own Grid:

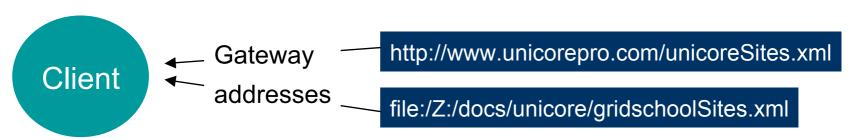

#### **Authentication: User certificates**

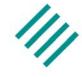

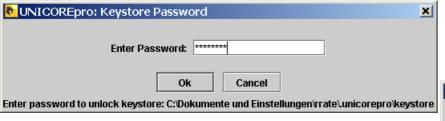

#### Unlock keystore at startup

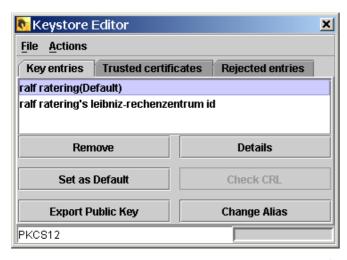

Key entries: Who am I?

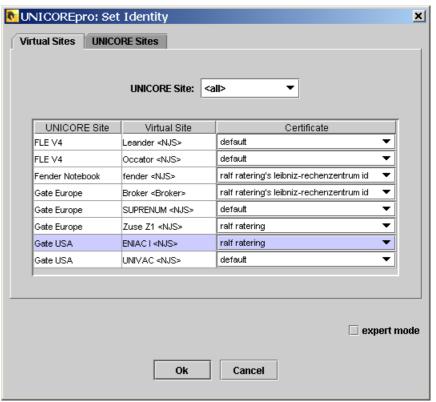

Using different identities

#### **Authentication: Trusted entries**

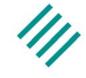

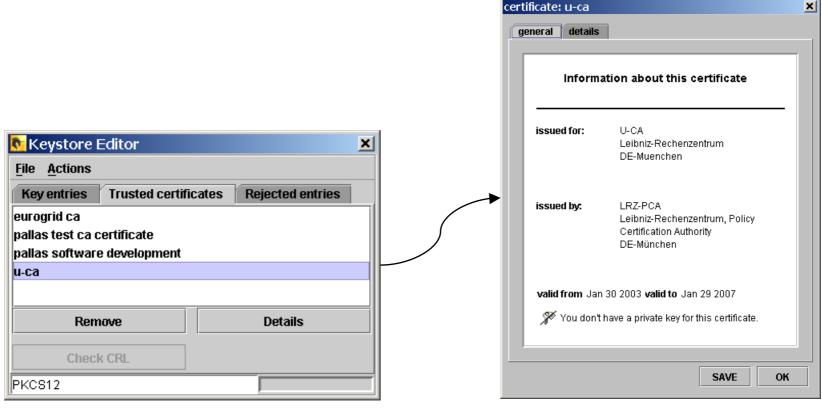

Trusted certificates:

Whom do I trust?

View details about certificate

#### **Authentication: How does it work?**

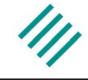

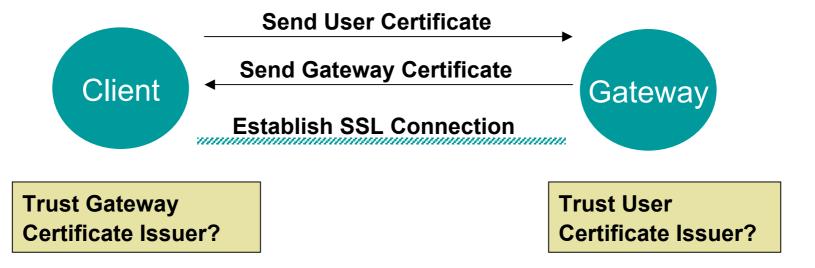

#### **Authentication: How does it work?**

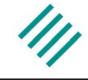

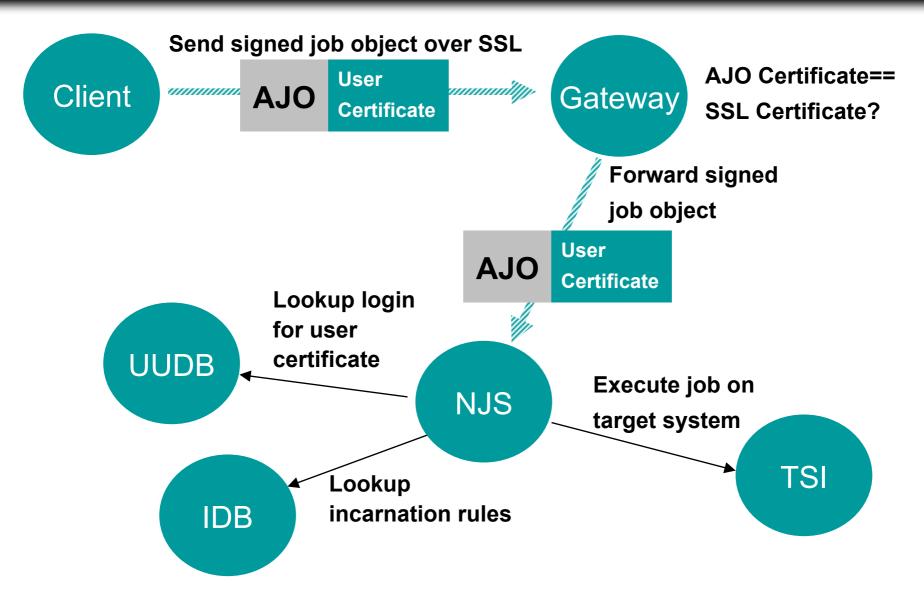

# **Certificate Mapping in UUDB**

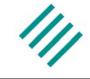

Certificates are mapped in the UNICORE
User Database (UUDB) to UNIX logins

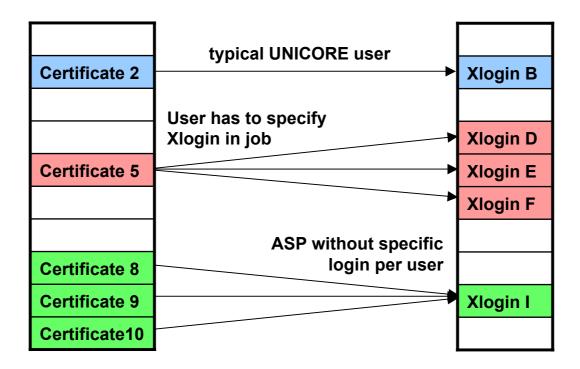

#### Live-Demo: Hello World Job

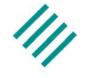

- 1. Execute a simple script on an arbitrary site of the Grid
- Get back standard output and standard error

# **Status Color Coding**

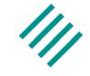

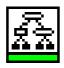

successful

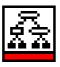

not successful

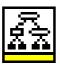

executing at NJS

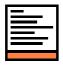

running

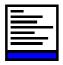

queued

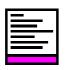

pending

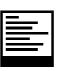

killed

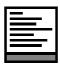

never run

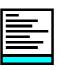

held

# **Running applications**

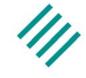

- Scenario: User wants to render a complex image with the POV-Ray ray tracer, but only has an old laptop available
- UNICOREpro Client: User can access a Grid of powerful computers

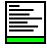

Run POV-Ray from script task

Is POV-Ray available? Which parameters are needed?

Where are modules installed?

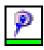

POV-Ray plug-in task

**Graphically set input parameters** 

Run job at any site that offers a POV-Ray resource

# Live-Demo: Running a POV-Ray Job

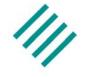

- 1. Build a POV-Ray job
- 2. Run job on Pallas Test Grid

Use Resource Editor to specify resource request for CPU time and memory

# Live-Demo: Running a job at multiple sites

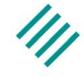

- 1. Compile Java code at one site
- 2. Transfer class file to another site
- 3. Execute class file
- 4. Transfer the output from the second site to the local workstation

**Use Command Task** 

First take a closer look at UNICORE file spaces...

# **File Spaces**

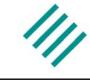

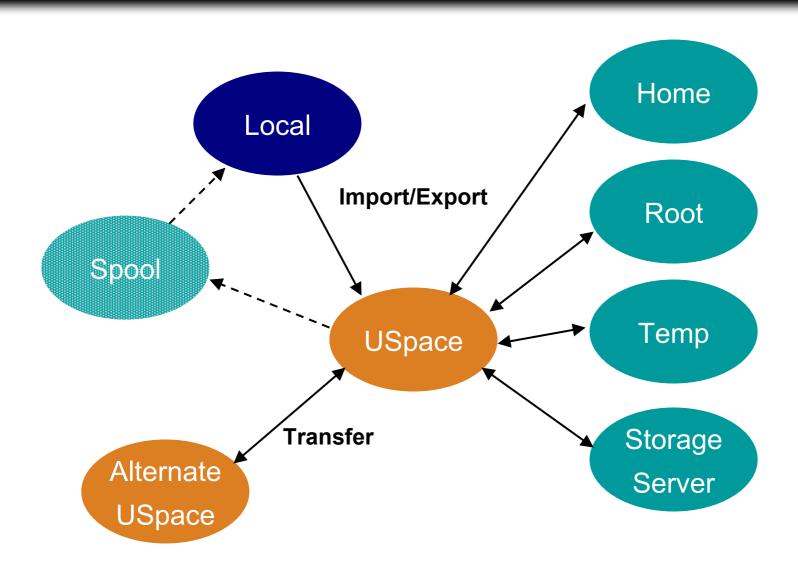

### **Live-Demo: Looping**

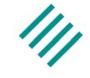

- 1. Build a series of files in a loop until a file with number 3 exists
- 2. Change loop condition and re-run job

Reconstruct original job from finished job at virtual site

# **Live Demo: Branching**

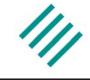

 Execute different branches if an application executes successful or not

New: Job execution continues although a task failed!

# Live-Demo: Holding and releasing jobs

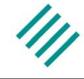

- 1. Use an import to transfer a file from the home directory at the remote site to the job directory
- Hold a job at a certain point in the workflow and release it manually

Select import file with remote file chooser

# **Summary**

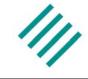

- With the UNICOREpro Client you have all the basic functionality needed to run complex jobs on UNICORE Grids
- The Plugin interface adds:
  - Application support by introducing new task types
  - New services by adding controls to the client GUI